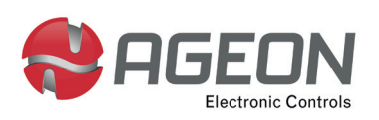

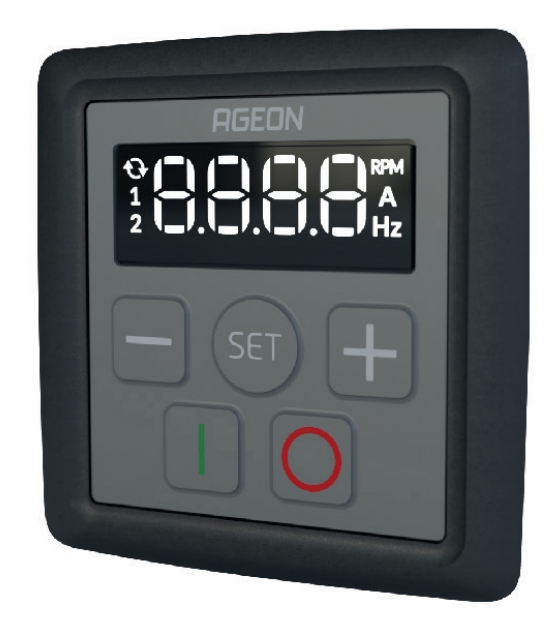

# Manual Técnico **INTERFACE AG**

**INTERFACE HOMEM-MÁQUINA PARA INVERSORES DE FREQUÊNCIA AG DRIVE** IHM-R1 | IHM-R2

# **Descrição do Produto**

Este produto faz parte da linha Interface AG, que são Interfaces Homem-Máquina dedicadas aos inversores AG Drive PRO e Mini para expansão de sua IHM, podendo ser fixada na porta do painel elétrico.

A IHM-R1 é o modelo de IHM onde o botão central é a tecla SET.

A IHM-R2 possui no local da tecla SET, um botão pulsante e rotativo que funciona como encoder e também facilita a navegação durante a programação e operação do equipamento.

# **Especificações Técnicas**

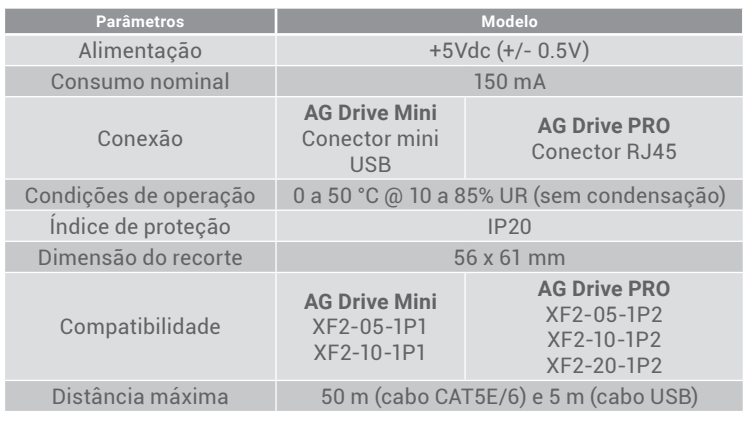

# **Aplicações**

A Interface AG é ideal para casos em que é necessário acessar constantemente o inversor e este se encontra instalado em ambiente inacessível ao usuário. Um caso típico é a instalação do inversor no interior de um painel de potência/comando e os usuários da aplicação necessitam modificar parâmetros como a frequência de referência constantemente.

# **Reconhecendo a IHM**

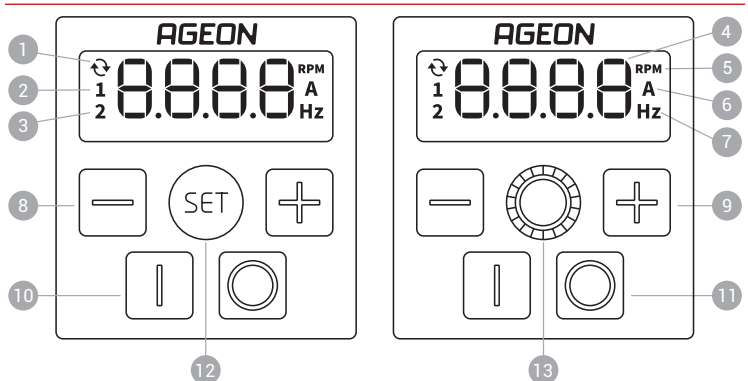

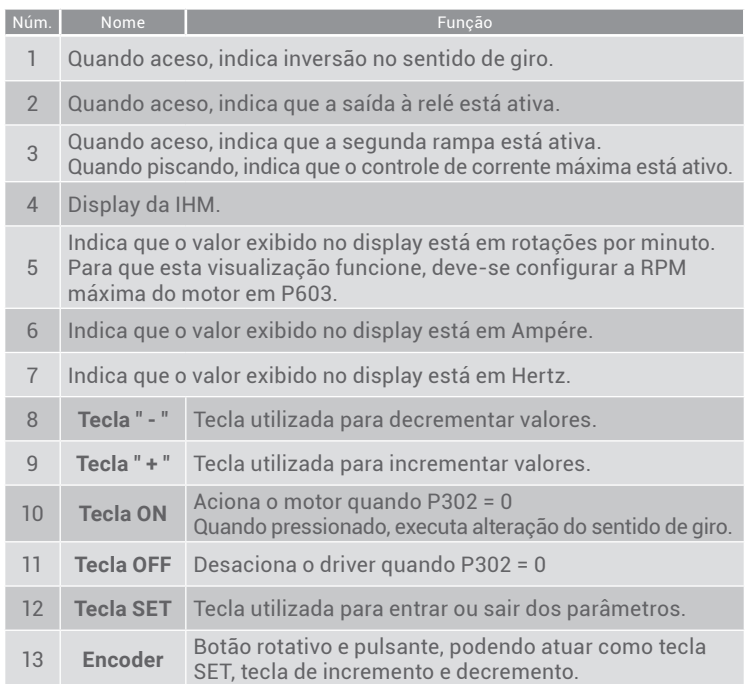

# **Dimensões do Produto**

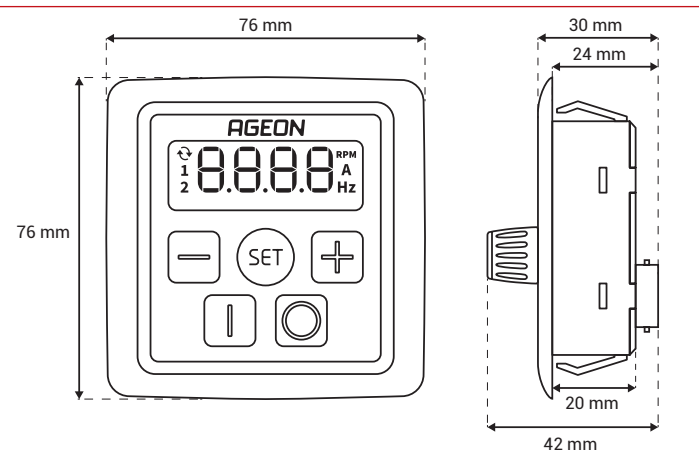

# **Fixação**

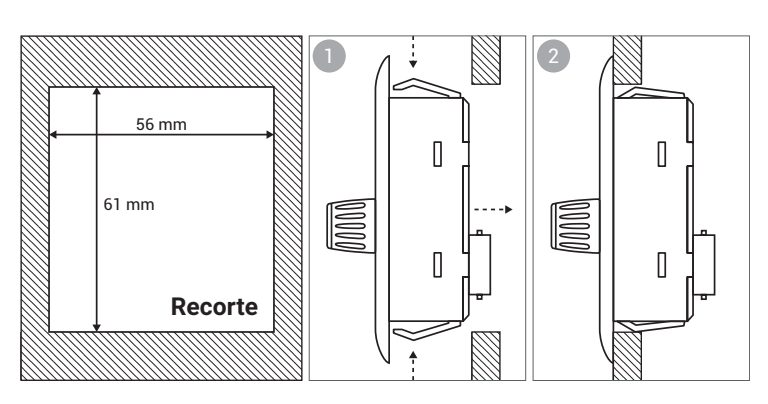

## **Recomendações e Advertências**

### **Operação**

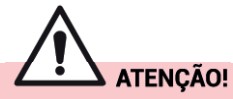

**O descumprimento das seguintes recomendações a seguir pode levar a danos ao equipamento ou operador e mau funcionamento do dispositivo.**

- Este acessório deve ser instalado por pessoal autorizado e qualificado.
- Quando necessário maior extensão de cabeamento, utilize cabo ethernet CAT5e/6 que cumpra todas as normas de segurança e seja adequado para aplicação.
- Não utilize cabo com extensão superior a 50 m (cabo CAT5e/6) ou 5 m (cabo USB), risco de falha de comunicação com o inversor.
- Nunca realize emendas no cabo de comunicação.
- Nunca submeta o produto a condições ambientais fora das especificações.
- Este produto é um acessório exclusivo para a família de inversores AG Drive PRO e AG Drive Mini.
- Nunca utilize com outros produtos ou dispositivos, risco de dano permanente.
- Nunca utilize o mesmo conduíte para cabeamento de potência e comunicação.
- Nunca utilizar as conexões USB e RJ45 simultaneamente, risco de dano permanente ao produto.
- Antes de utilizar a Interface AG, garanta que a instalação do inversor está correta e de acordo com todas as normas de segurança.

## **Instalação Elétrica**

Para instalação do produto, basta conectar a IHM e o inversor utilizando cabo ethernet CAT5e/6, no padrão T-568A, com crimpagem de acordo com

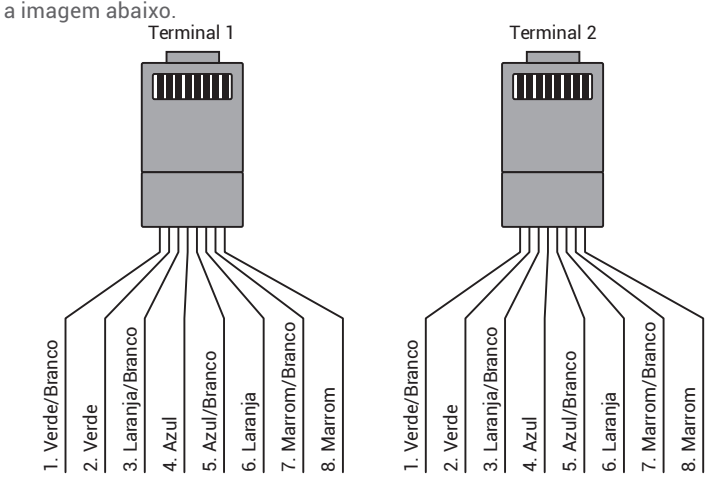

Para a versão USB, basta utilizar um cabo USB de até 5 metros entre o inversor e a IHM.

#### **Programação do inversor para utilizar o equipamento**

A Interface AG é um dispositivo Modbus RTU master. Dessa forma, para operar o inversor através da Interface AG é necessário programar os seguintes parâmetros no inversor:

- P301 = 4 Seleciona a referência de frequência para comunicação Modbus (este parâmetro pode ser programado diretamente pela Interface AG se P701 = iHrE);
- P302 = 3 Seleciona o comando do inversor para comunicação Modbus (este parâmetro pode ser programado diretamente pela Interface AG se  $P701 = iHrE);$
- P701 = iHrE Endereço Modbus especial para a Interface AG.

A operação da Interface AG se dá da mesma maneira como na IHM embutida dos inversores. Para programar o inversor através da Interface AG, utilize as teclas conforme procedimento abaixo. Na IHM-R1 ou na IHM-R2 utilize o botão rotativo como tecla SET quando pressionado e como tecla incrementa e decrementa, quando rotacionado.

- Entre na tela de parâmetros pressionando a tecla SET continuamente por 5 s. Na versão do produto com encoder basta pressionar o knob;
- Navegue pelos parâmetros utilizando as teclas + e -. Na versão do produto com encoder os valores podem ser ajustados utilizando o encoder (girar no sentido anti-horário para decrementar e no sentido horário para incrementar);
- Quando o parâmetro desejado aparecer no visor, pressione a tecla SET novamente para entrar no parâmetro, o valor do parâmetro aparecerá piscando no visor;
- Ajuste o parâmetro utilizando as teclas + e ou encoder;
- Para confirmar o valor programado e sair do parâmetro, pressione a tecla SET novamente;
- Para sair da tela de parâmetros pressione a tecla SET continuamente por 5 s ou não pressione nenhuma tecla por 10 s;
- Com o motor acionado, por padrão a IHM exibe o valor de P001, frequência de saída. Pressionando-se SET, o display exibe P003, corrente de saída. Pressionando-se SET novamente o display exibe a rotação do motor e pressionando-se pela terceira vez, o display volta a exibir a frequência de saída.

#### **Mensagens da IHM**

Durante a operação a IHM pode exibir as seguintes mensagens:

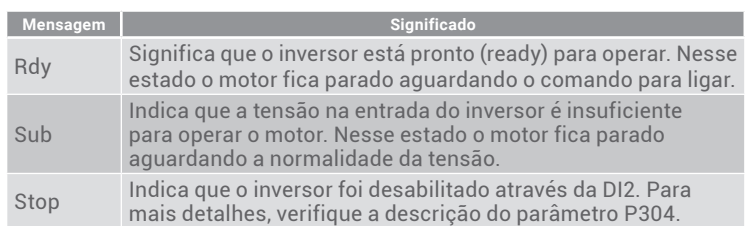

Em caso de erro a IHM pode exibir as seguintes mensagens:

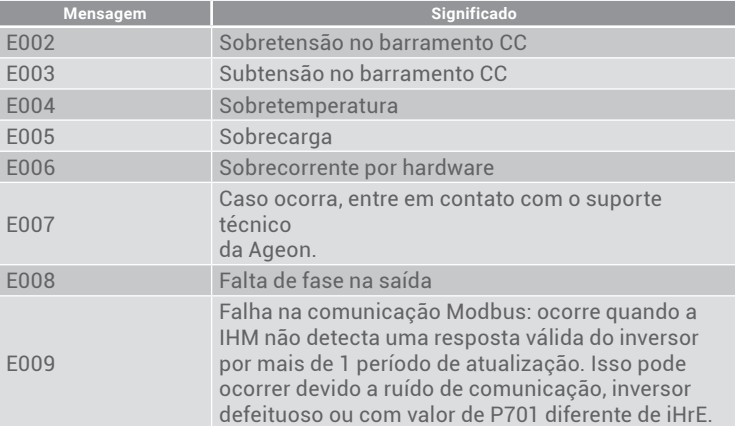

Para mais detalhes sobre os erros, operação e programação consulte o manual do AG Drive utilizado com a Interface AG.

#### **Conteúdo da Embalagem**

- IHM AG Drive
- Manual técnico Interface AG

## **Termo de Garantia**

A Ageon Electronic Controls assegura aos proprietários/consumidores dos seus equipamentos eletrônicos, garantia contra qualquer defeito de material ou de fabricação que em qualquer deles se apresentar problema conforme descrito no link abaixo: http://www.ageon.com.br/contato/garantia.

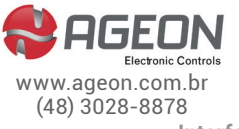